Caro(a) servidor(a),

Você sabia que pode realizar a atualização seus dados cadastrais no Sistema Sigepe?

É simples e pode ser realizado de qualquer computador! Você mesmo pode atualizar várias informações, como por exemplo:

- E-mail;
- Endereço;
- Estado Civil.

## **1) Como posso consultar e atualizar os dados no Sigepe?**

Passo 1: Acessar o site: [https://servidor.gov.br](https://servidor.gov.br/)

Passo 2: Clicar no ícone "Sigepe Servidor e Pensionista"

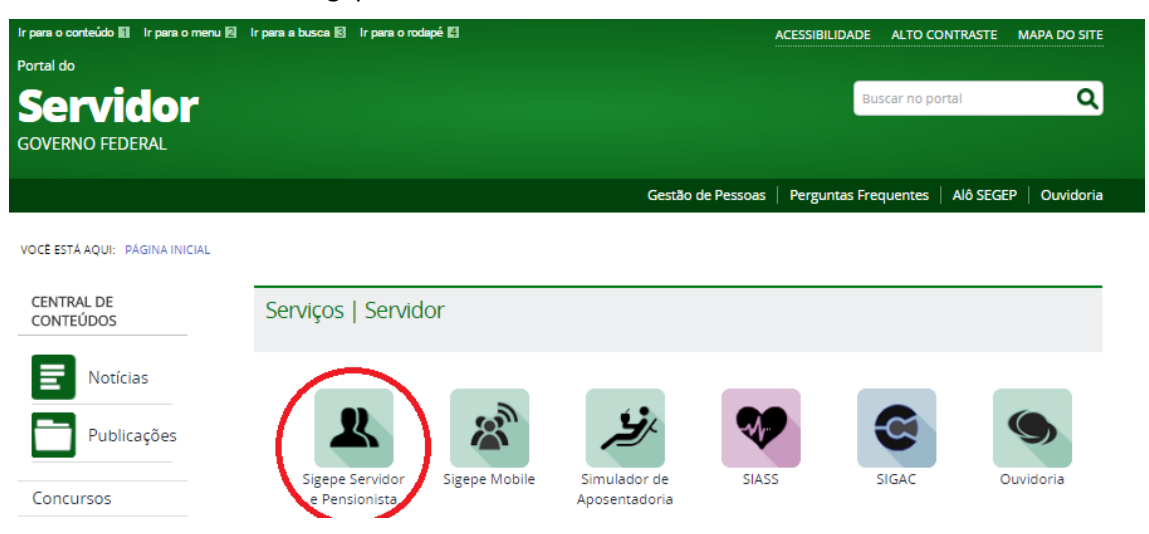

Passo 3: Digitar suas credencias (CPF e Senha) ou entrar com Certificado Digital

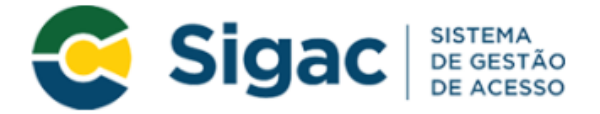

## Faça login para prosseguir para o Sigepe

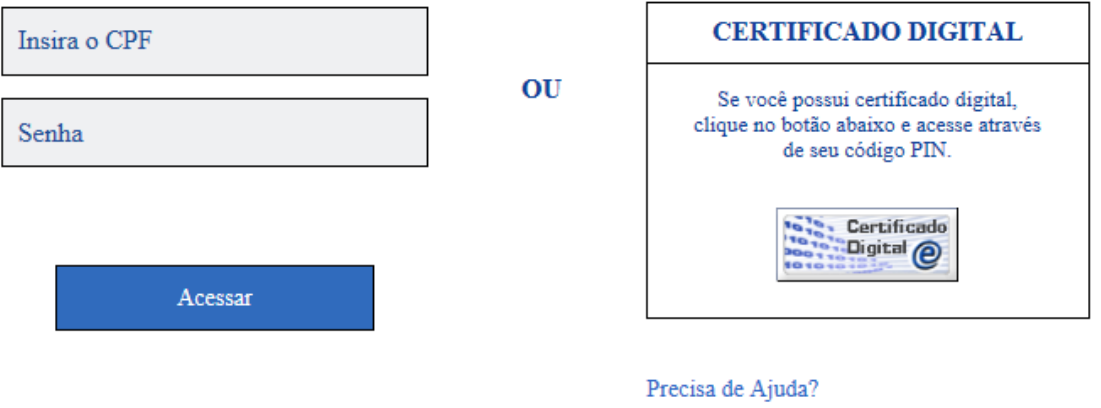

::SELECIONE::  $\blacktriangledown$ 

## Passo 4: Clicar em "Acessar"

Passo 5: Clicar em "Dados Cadastrais"

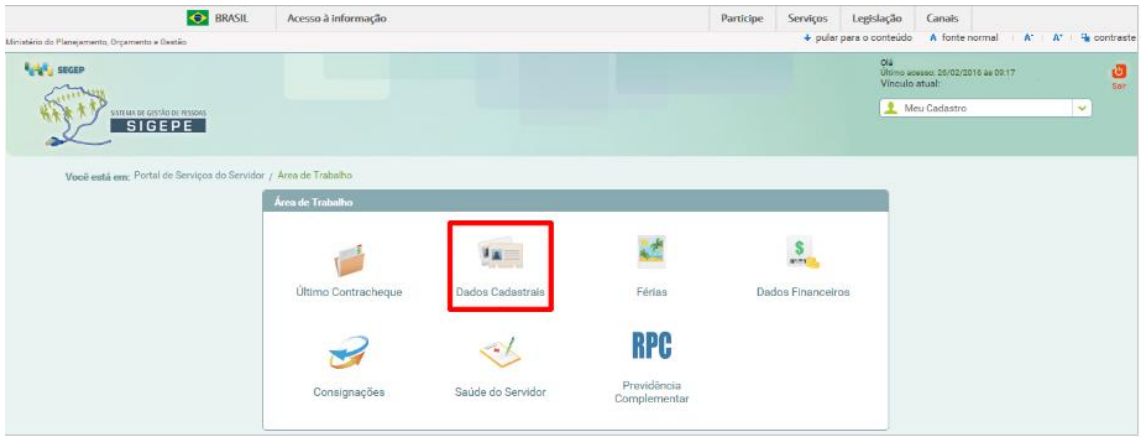

## Passo 6: Clicar em "Dados Pessoais"

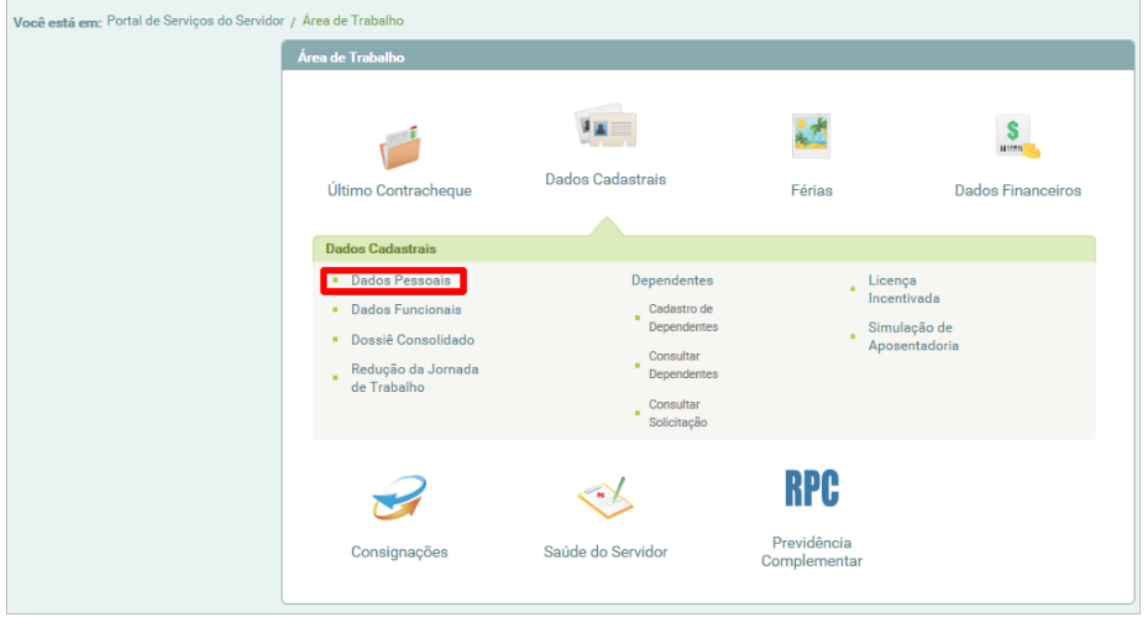

Passo 7: Verificar se as informações estão atualizadas

Passo 8: Caso necessite alterar algum dado, como por exemplo, o e-mail, clicar em "Atualizar" ao final da páginaand the company of

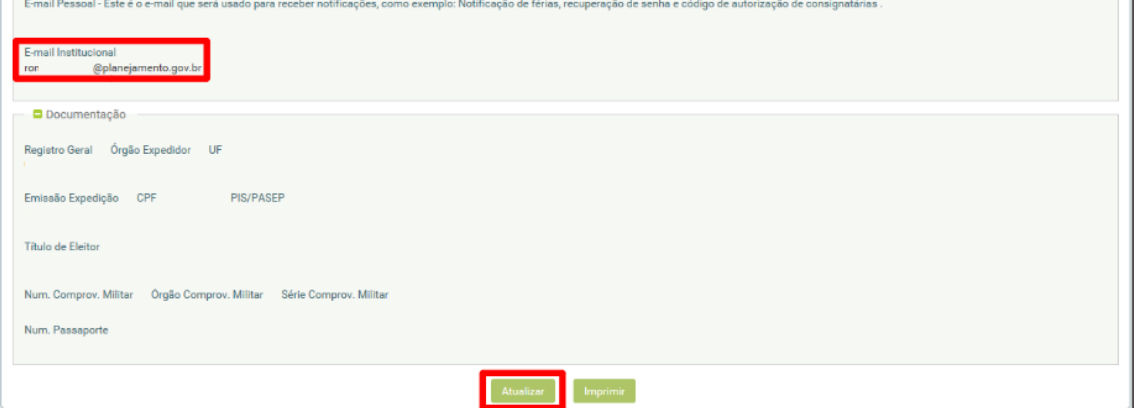

Passo 9: Altere a informação desejada, conforme exemplo abaixo (alteração de e-mail)

Passo 10: Após a alteração, clicar em "Gravar"

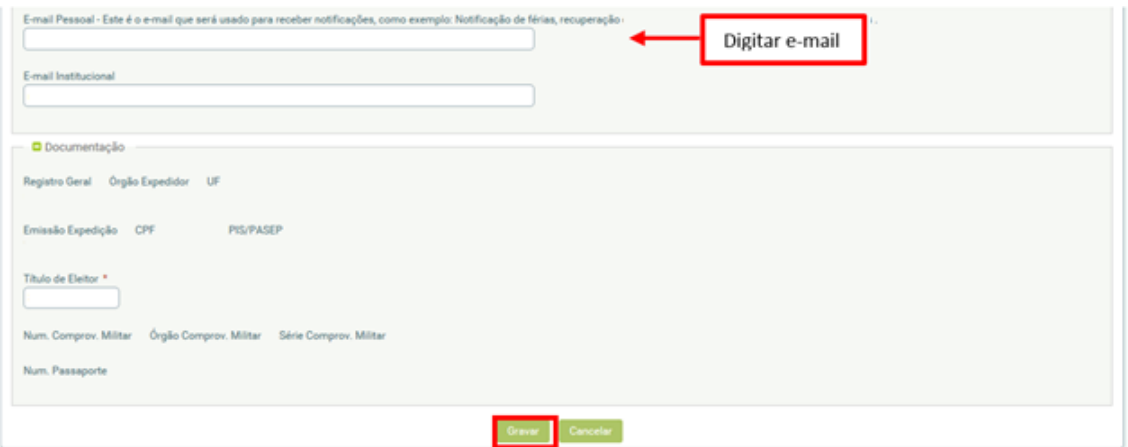

Observação: Aparecerá a imagem abaixo confirmando que a alteração foi realizada com sucesso:

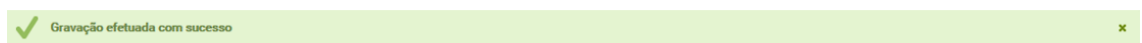

Para atualização dos demais dados que não sejam possíveis por meio do site, entre em contato com a Coordenação Geral de Gestão do *Campu*s ou com a Diretoria Sistêmica de Gestão de Pessoas, na Reitoria.